# ANDROID ALKALMAZÁSFEJLESZTÉS

**Kommunikáció** Mobilinternet Wi-Fi

### Sicz-Mesziár János sicz -mesziar.janos@nik.uni-obuda.hu

**2014. november 11.**

## Mobilinternet vs. Wi-Fi

### **Fogyasztás**

#### **Frekvencia**

- Wi-Fi: 2.4 / 5 Ghz
- Mobilinternet példák: UMTS/HSDPA/HSUPA  $\leftrightarrow$  850/900/1900/2100 MHz UMTS  $\leftarrow$  2100/1900/850 combo

### **Sebesség tekintetében**

(elméleti maximális) **Mobilinternet** (átvitel technológia szerint)

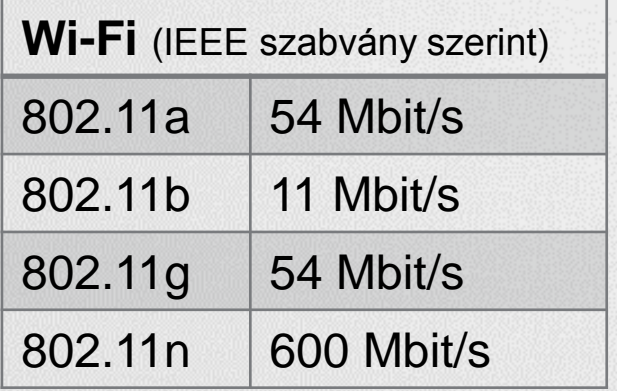

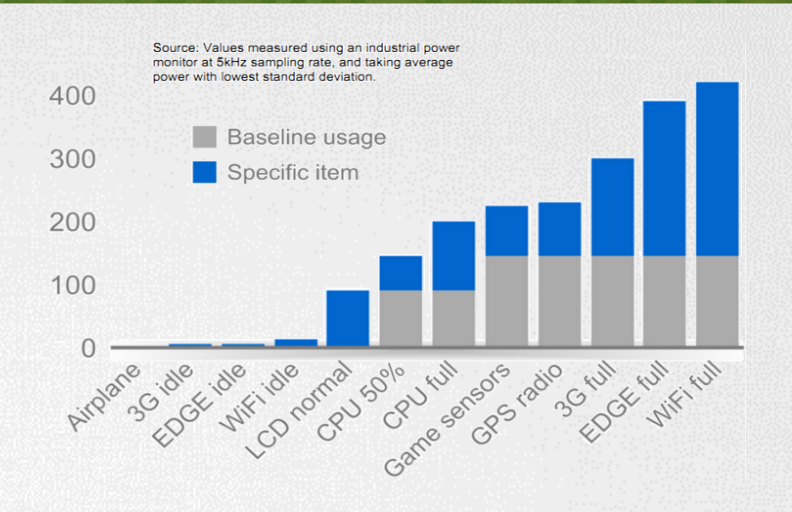

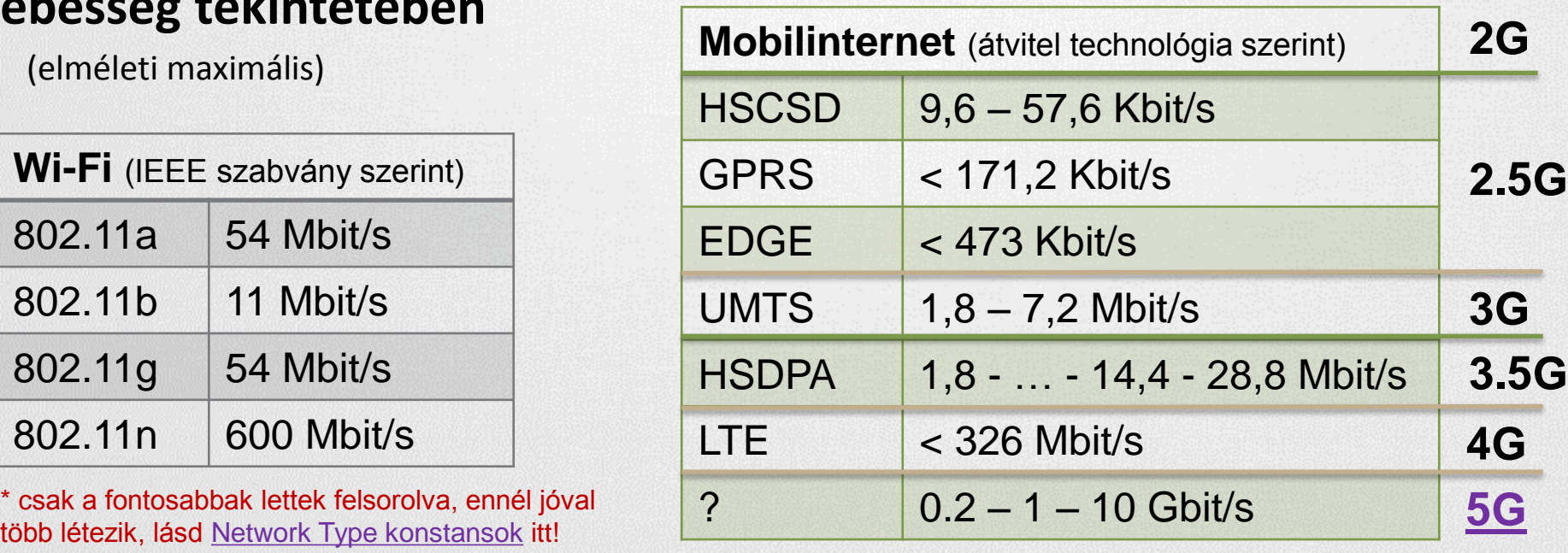

 $\widetilde{E}$ 

### Android támogatás

#### **OSI modell miatt nem szükséges különbséget tenni**

Adatátvitel módja detektálható, lásd: [Google](http://dl.google.com/io/2009/pres/W_0300_CodingforLife-BatteryLifeThatIs.pdf) [I/O 2009](http://dl.google.com/io/2009/pres/W_0300_CodingforLife-BatteryLifeThatIs.pdf)

#### **Internet használathoz jogot kell kérnünk:**

android.permission.INTERNET

### **Wi-Fi**

- Kezelése a [Wi-Fi](http://developer.android.com/reference/android/net/wifi/package-summary.html) [API-kon](http://developer.android.com/reference/android/net/wifi/package-summary.html) keresztül
- **Hivatalosan ad-hoc kapcsolódás nem engedélyezett**
- Wi-Fi Tethering Android 2.2 óta
- [Wi-Fi](http://www.youtube.com/watch?v=je2lWjfpywQ) [Direct](http://www.youtube.com/watch?v=je2lWjfpywQ) támogatás [Android](http://developer.android.com/sdk/android-4.0-highlights.html) [4.0](http://developer.android.com/sdk/android-4.0-highlights.html) óta

#### **IP szabvány szállítási rétegében:**

- **TCP** : kapcsolat orientált, csomag megérkezést megerősíti, és a csomagok sorrendjéről is gondoskodik
- **UDP** : gyors, apró üzenetváltások, de nem sorrendtartó, valamint a csomagok megérkezése nem garantált

## Fájl letöltése URL alapján

#### **A URLConnection egy könnyebb súlyú megoldás**

 Fájl letöltéséhez jobb választás szemben egy HTTPClient-el! Oka: [lásd itt](http://www.innovation.ch/java/HTTPClient/urlcon_vs_httpclient.html)!

#### **Adott URL tartalmának letöltése egy fájlba:**

```
URL url = new URL("http://nik.uni-obuda.hu/malk/");
File malkFile = new File("/sdcard/malk.html");
URLConnection ucon = url.openConnection();
InputStream is = ucon.getInputStream();
FileOutputStream fos = new FileOutputStream(malkFile);
byte[] buffer = new byte[1024];
int len = 0;
while((len = is.read(buffer)) != -1)
     fos.write(buffer,
fos.close();
is.close();
                        Ne felejtsünk el jogosultságot kérni :
                        android.permission.INTERNET
                        android.permission.WRITE_EXTERNAL_STORAGE
```
## Fájl letöltése HTTPClient-el

#### **HTTP**

HTTP protokoll a TCP/IP szállítási réteg felett (80-as port) Ismertebb metódusok: HEAD, GET, POST, DELETE, … Válasz státuszkódok: 1xx, 2xx, 3xx, 4xx, 5xx (pl.: 200 OK) **Java körben jól ismert Apache HTTP kliens használata HTTP GET kérés indítása**

```
HttpClient client = new DefaultHttpClient();
 HttpGet get = new HttpGet(url.getText().toString());
         get.setHeader("User-Agent", "Android-robot-1.0");
 HttpResponse response = client.execute(get);
 if(response.getStatusLine().getStatusCode() == 200){
     InputStream is = response.getEntity().getContent();
    // InputStream feldolgozása...
```
 } Ne felejtsünk el jogosultságot kérni az internethez: **android.permission.INTERNET**

## Fájl letöltése DownloadManager-el

#### **[DownloadManager](http://developer.android.com/reference/android/app/DownloadManager.html)**

- API level 9-től, Gingerbread óta érhető el
- Letöltés jelzése a Notification bar-on
- Nem kell kézzel megírni a letöltések kezelését: szálak kezelése, streamek, letöltés folytatása, százalékos visszajelzés

#### Ugyanúgy kell jogosultság: **android.permission.INTERNET**

#### **DownloadManager.Request** request =

manager.enqueue(request);

new DownloadManager.Request(**Uri.parse("http://.../")**); request.setDescription("Leírás a letöltésről"); request.setTitle("Valamilyen cím"); request.setDestinationInExternalPublicDir( Environment.DIRECTORY DOWNLOADS, "fajlnev.kit"); **DownloadManager** manager = (DownloadManager)getSystemService(DOWNLOAD\_SERVICE);

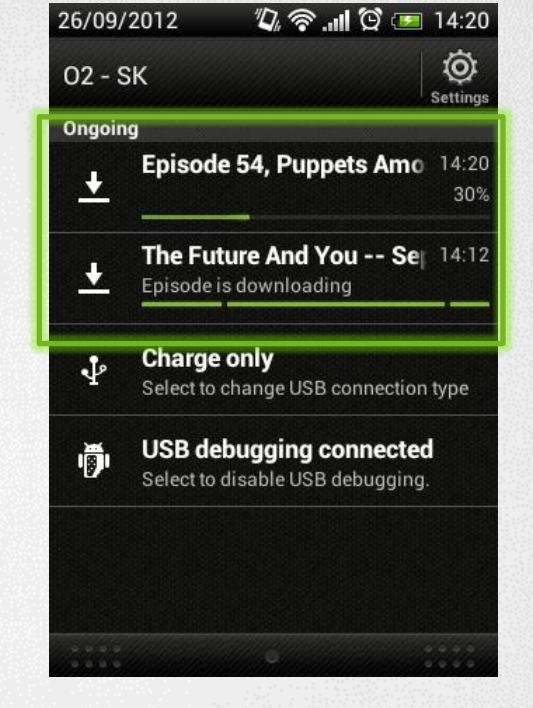

### Adatküldés – HTTP POST

### **Mint GET esetén, csak több adatot lehet küldeni**

#### **[HttpEntity](http://developer.android.com/reference/org/apache/http/HttpEntity.html)-re néhány példa**

- UrlEncodedFormEntity  $\rightarrow$  Form adatok
- StringEntity  $\rightarrow$  Egyszerű szöveg
- InputStreamEntity  $\rightarrow$  Pl.: FileInputStream  $\odot$

#### **HTTP POST küldése adatokkal**

```
HttpPost post = new HttpPost("http://pelda.hu/belepo");
List<BasicNameValuePair> pairs = new ArrayList<BasicNameValuePair>();
pairs.add(new BasicNameValuePair("felhasznalo", 
        username.getText().toString()));
pairs.add(new BasicNameValuePair("jelszo", 
        password.getText().toString()));
post.setEntity(new UrlEncodedFormEntity(pairs));
HttpResponse response = client.execute(post);
int status = response.getStatusLine().getStatusCode();
// Válasz feldolgozása: státusz kód, inputstream, …
                                                android.permission.INTERNET
```
**JSON string**

### UDP adatátvitel

#### **Jogosultság: android.permission.INTERNET**

#### **Szerver oldal**

```
thread
int serverPort = 50004;
InetAddress ip = 
     InetAddress.getByName("192.168.1.1");
byte[] buf = new byte[1024 * 65];
DatagramPacket receivePacket = 
    new DatagramPacket(buf, buf.length);
DatagramSocket socket = new
    DatagramSocket(serverPort);
socket.receive(receivePacket);
receivePacket.getData();
```
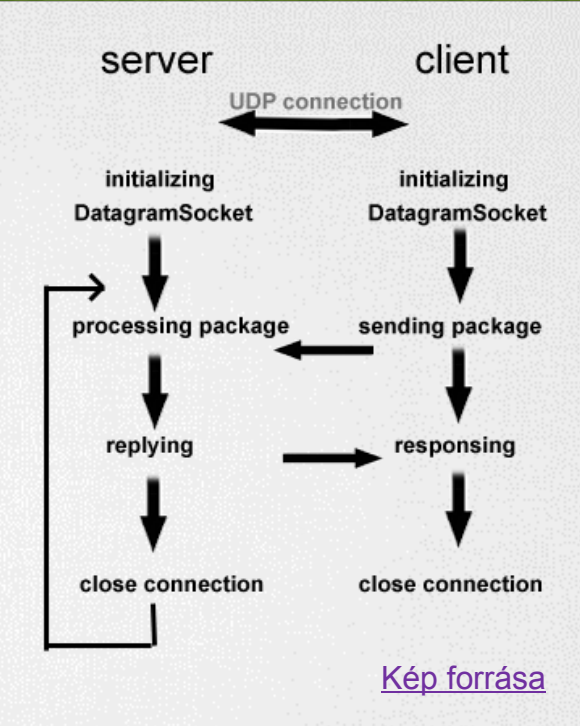

#### **Kliens oldal**

```
String msg = "Hello UDP Package";
byte[] msgByte = msg.getBytes();
DatagramSocket socket = new DatagramSocket();
InetAddress serverIP = InetAddress.getByName("192.168.1.1");
socket.connect(serverIP, 50004);
socket.send(new DatagramPacket(msqByte, msqByte.length));
```
Android 1.5 alatt még [bug](http://groups.google.com/group/android-developers/browse_thread/thread/fb26c2eb8c7fdcf1)-os volt.

## TCP adatátvitelt

#### **TCP client:**

```
thread
Socket socket = new Socket();
socket.connect(new InetSocketAddress(/* Cím */, 
                                      /* port */) ;
byte[] buffer = new byte[1024];
InputStream in = socket.getInputStream();
int len = 0;
while((len = in.read(buffer)) != -1){
    /* valamit csinálunk */
}
```
in.close();

#### **TCP server:**

}

```
Socket client = server.accept();<br>thread \begin{pmatrix} 1 & 1 & 1 \end{pmatrix} thread
ServerSocket server = new ServerSocket(\frac{\star}{\star} port \frac{\star}{\star});
while(true){
      Socket client = server.accept();
      /* Klienst szokás új szálon kezelni a 
               továbbiakban */
```